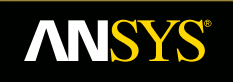

# **An overview of methods for modelling bolts in ANSYS V15**

**Fluid Dynamics** 

**Structural Mechanics** 

**Electromagnetics** 

**Systems and Multiphysics** 

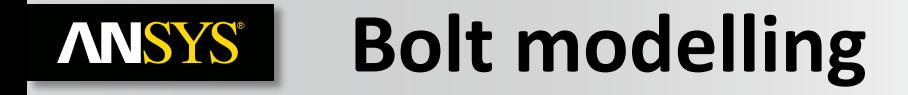

**A simple eight bolt flange model for assessment of different methods of modelling bolts, aspects to consider:**

**Geometry**<br>!8/01/2014 09:53

- **Geometry**
- **Meshing**
- **Contact**
- **Pre-tension loading**

**ANSYS** S P P  $\sqrt{2}$ Ţ 67.50

• **Post processing**

# **ANSYS® Model and analysis considerations**

**Approach to modelling the bolts will usually involve making engineering decisions about the following:**

- **Prepare geometry**
	- **Bolt and flange**
- **Mesh**
	- **Minimum DOF for best representation**
	- **Consider contact areas for load transfer/stress**
	- **Hex / tet**

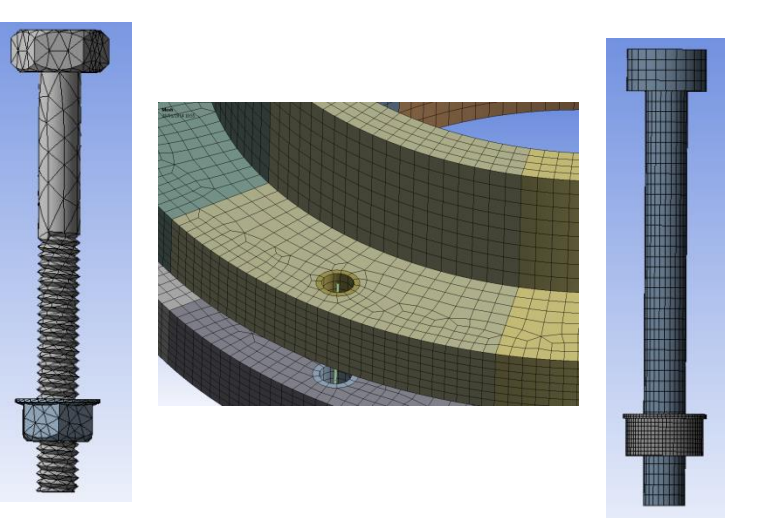

- **Three step analysis:**
	- **Step 1: preload by load or adjustment, possibly need to temporarily hold all free floating bolts if frictional contact is being relied on to prevent rigid body motion**
	- **Step 2: fix the pretension, release any temporary restraining boundary conditions**
	- **Step 3: Apply in-service loads**

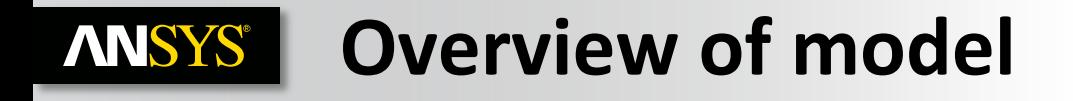

- **Eight sectors, each has a different method of modelling the bolt**
- **Upper / lower flanges are multi-body, sweep-able parts**
- **All contacts are asymmetric & bonded**
- **Analysis settings:**
	- **Upper / lower flanges fixed at pipe OD**
	- **2 step (load/lock ), linear analysis**
	- **500N pre-load to all bolts**

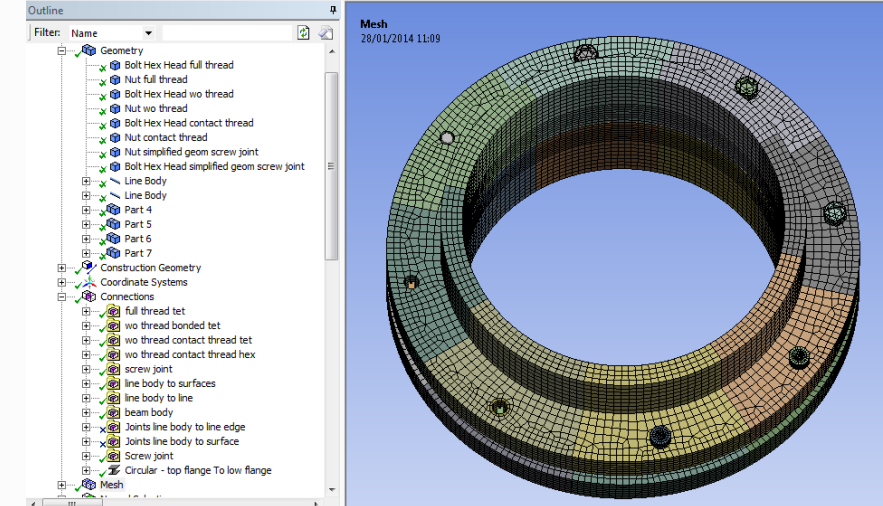

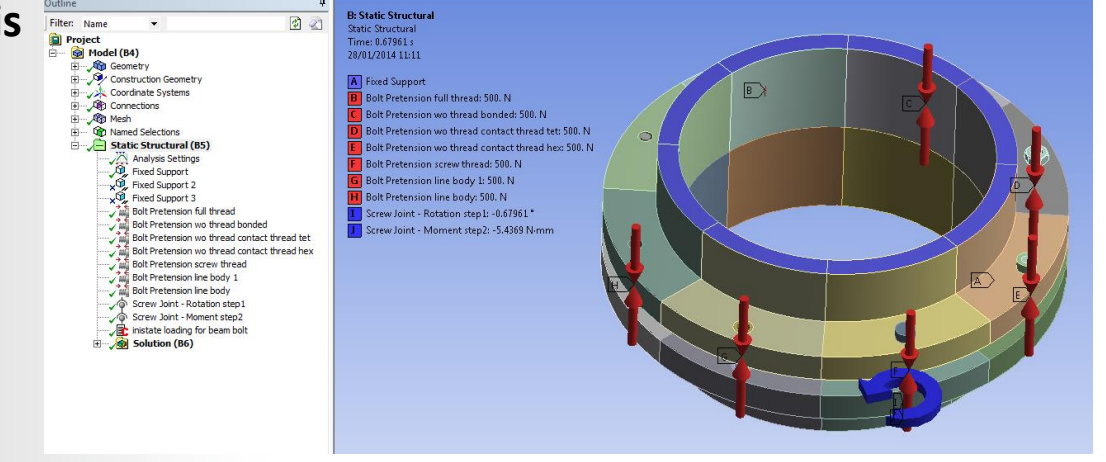

## **Bolt model 1:ANSYS®**

- **No/very little geometry preparation**
- **Full thread on bolt and nut, in this case the nut thread on the nut was created using a boolean operation with the bolt as tool geometry**
- **Good geometric representation of stiffness of bolt/nut will be captured if mesh is dense enough**
- **Slave contact areas give accurate representation of bolt head and nut contact area to flange**
- **Most cases will produce a tetrahedral mesh, check element quality, density can vary dramatically depending on mesh controls particularly on threads**

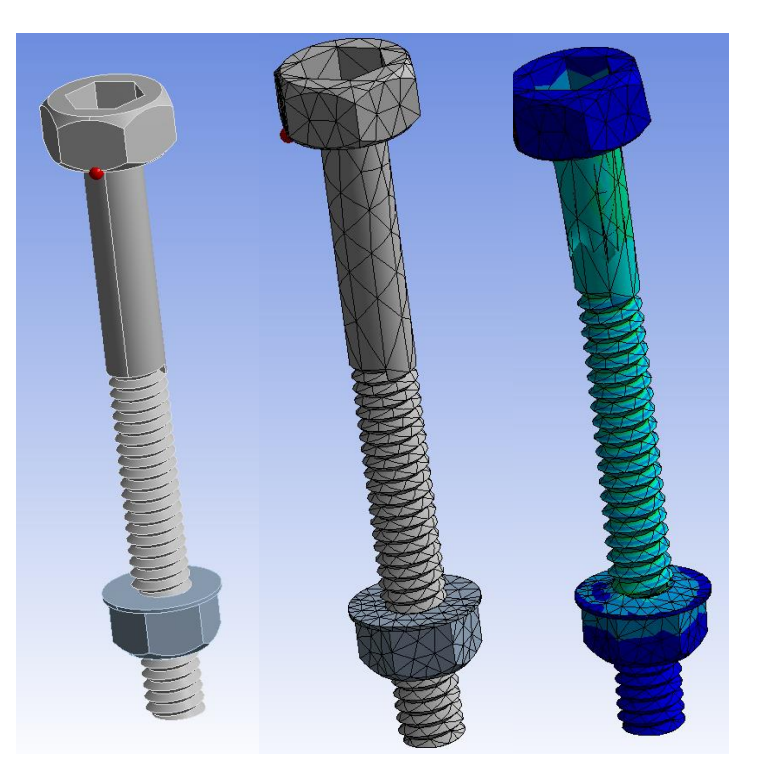

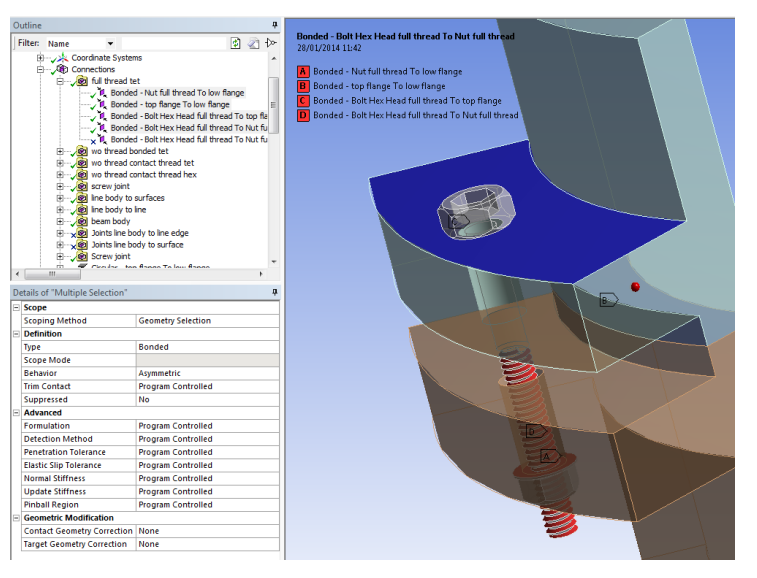

**Bolt model 2:ANSYS®** 

- **Some geometry preparation, threads removed on bolt and nut, could increase preparation by including cross section variations at thread and neck sections**
- **Care should be taken not to alter bolt shank stiffness as this will affect bolt deflection and load transfer in the system during pre-tension and in-service loading**
- **Slave contact areas give accurate representation of bolt head and nut contact area to flange**
- **Most cases will produce a tetrahedral mesh, check element quality, density can vary dramatically depending on mesh controls particularly on threads, but generally should be able to producer smaller mesh without the threads**

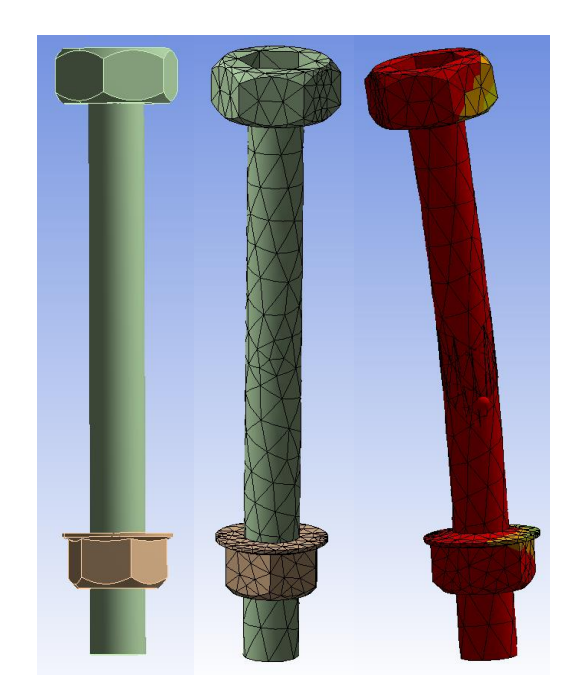

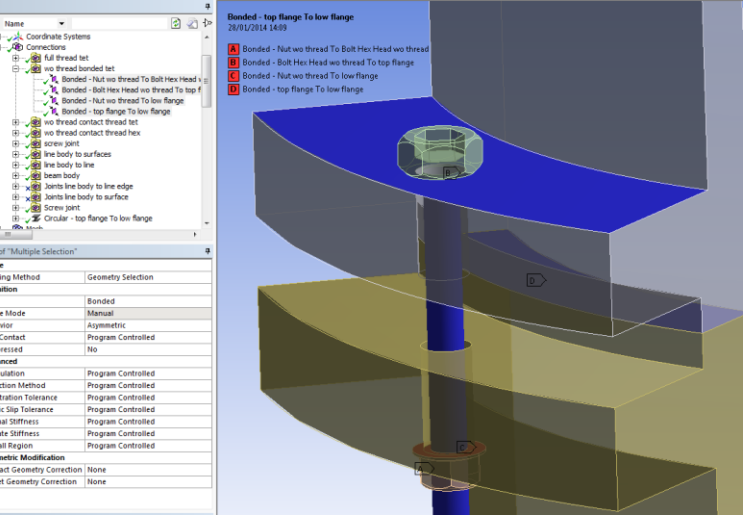

**Bolt model 3:ANSYS®** 

- **Geometry as bolt model 2**
- **New V15 bolt thread contact applied (recommended 4 elements span 1 thread width)**
- **Contact sizing option to increase number of elements in thread area**
- **Contact results show helical load transfer at threads (bonded contact)**

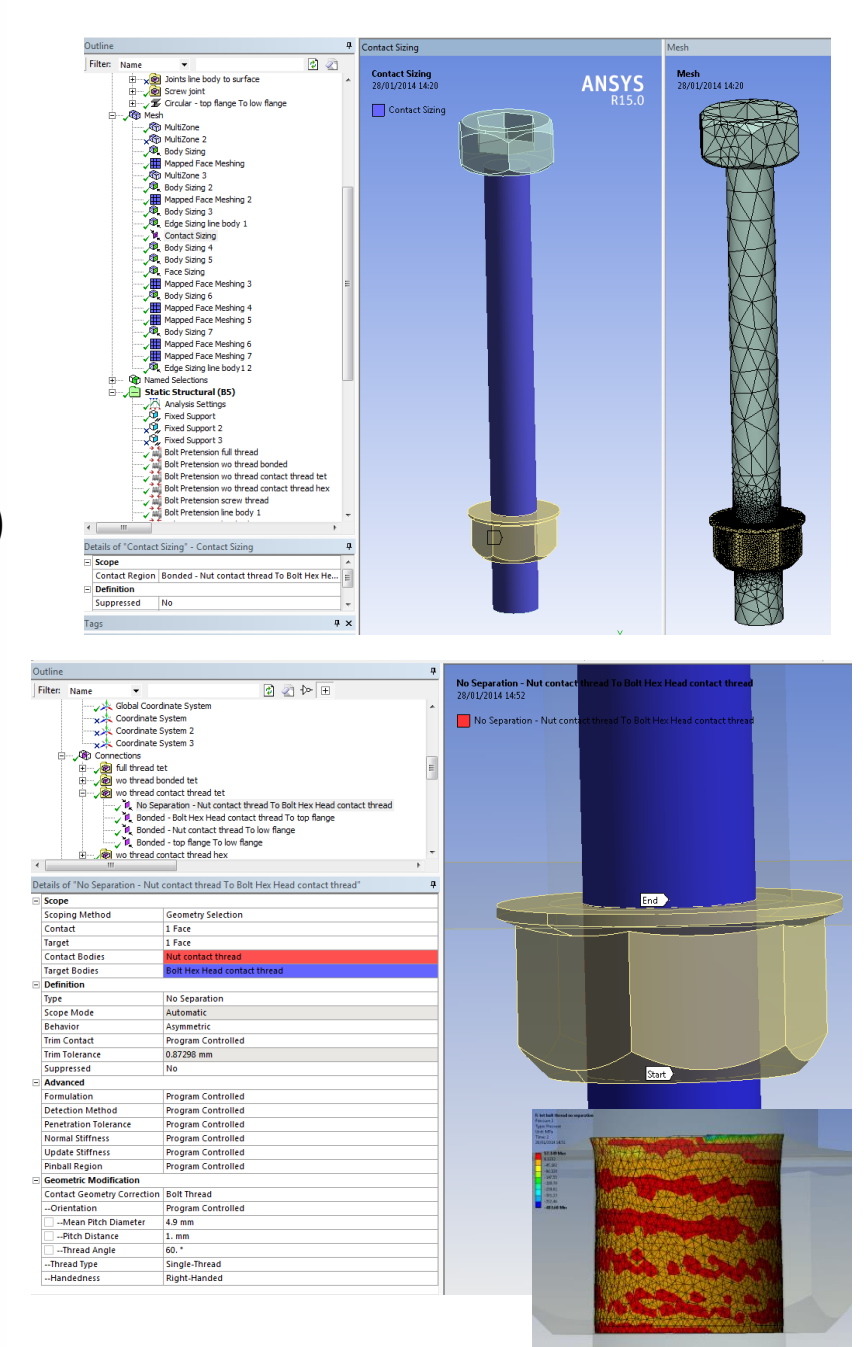

# **Bolt model 4:ANSYS®**

- **Significant amount of geometry preparation on bolt and nut**
	- **De-feature, respecting size of contact area under bolt head/nut and bolt shank diameter**
	- **Decompose to sweep-able bodies**
	- **Multi-body back together**
	- **Prepare 1 fastener and use pattern to replace others**
- **Can take quite a few mesh controls to get a good quality mesh, mesh density can be quite high due to structured mesh continuation from dense thread region, may also benefit from ordered meshing via worksheet**
- **New V15 bolt thread contact applied (recommended 4 elements span 1 thread width)**

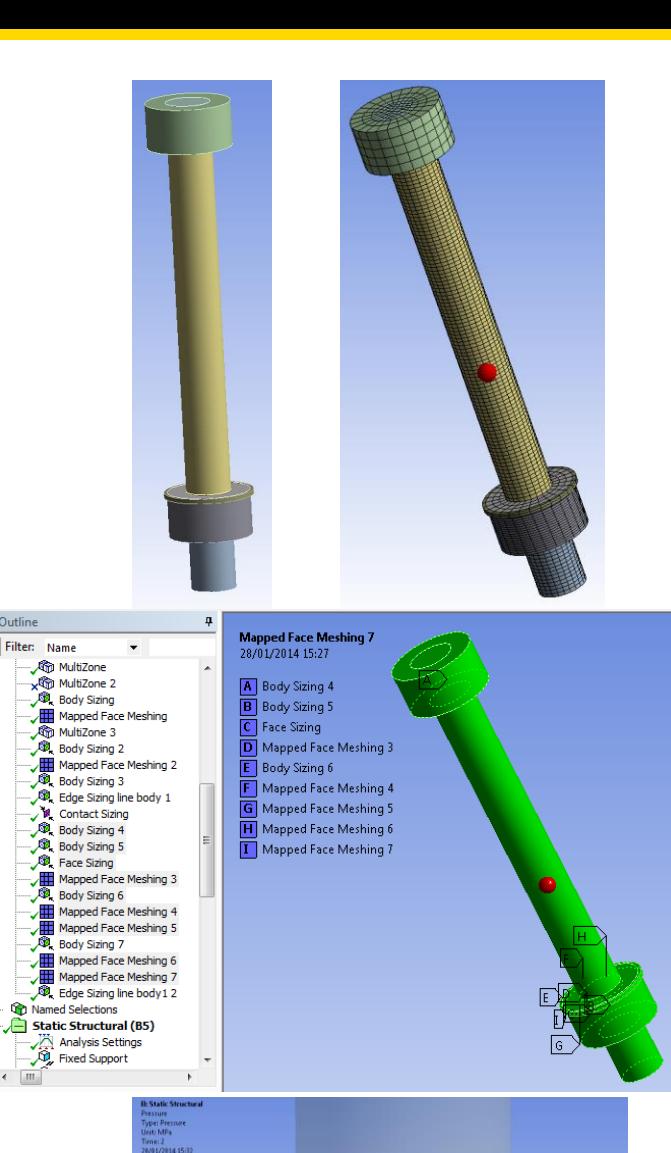

**Bolt model 5:**

- **Geometry and mesh same as bolt 4**
- **Bolt thread contact replaced with a cylindrical joint**
- **APDL commands to redefine joint as a screw joint**

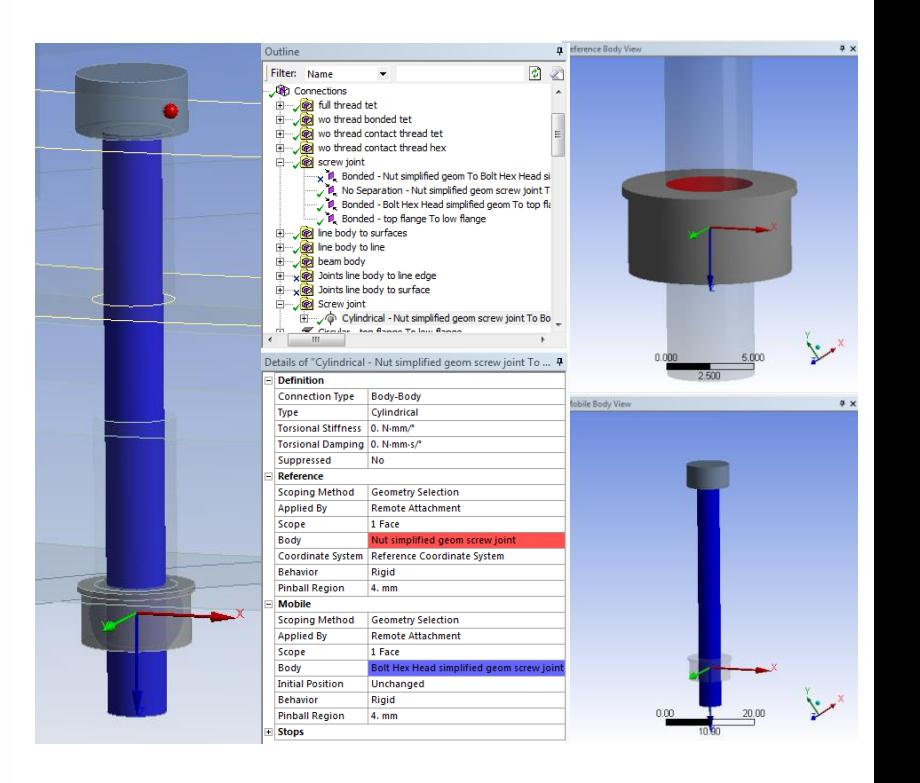

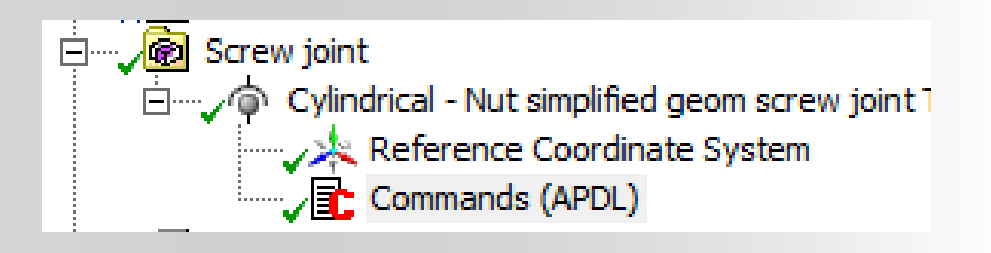

keyo,\_jid,1,17 sectype, jid,joint,screw, wbjoint  $pi = a \cos(-1)$ secjoin,,12 pas=1 secjoin,pitch,(pas/2/pi)

#### **Bolt model 6:ANSYS®**

- **Geometry preparation**
	- **Bolt/nut geometry replaced with a line body**
	- **Upper/lower flanges have been split and mutli-bodied back together to give a contact area to attach the beam ends to.**
- **Line body meshed as beam elements, model size significantly reduced**
- **Contact, end of bolt to flange cylindrical face, MPC couple U-Rot inside pinball**

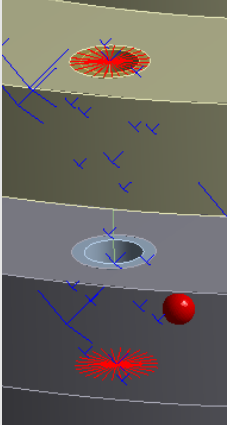

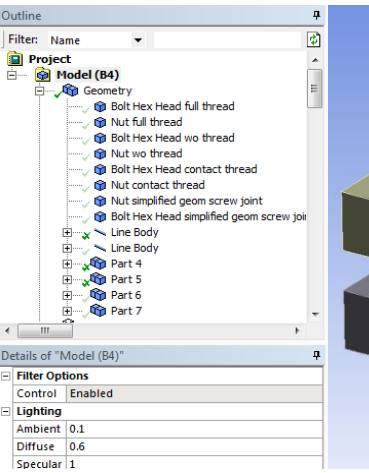

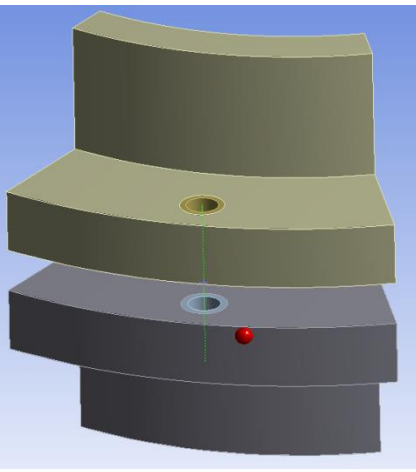

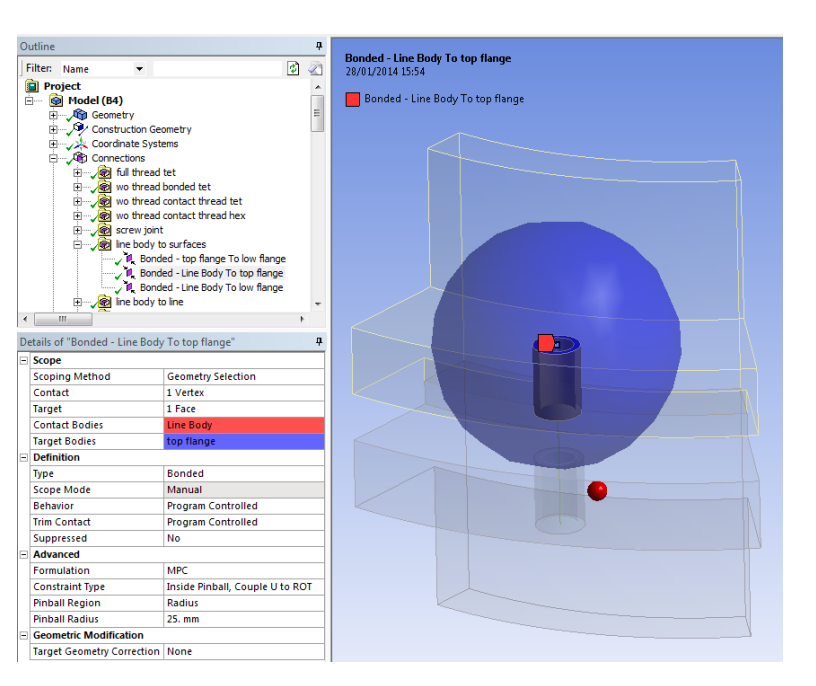

**Bolt model 7:ANSYS' I** 

- **Geometry preparation**
	- **Bolt/nut geometry replaced with a line body**
- **Line body meshed as beam elements, model size significantly reduced**
- **Contact, end of bolt to cylindrical edge of bolt hole, MPC couple U-Rot inside pinball, note: for edge contacts WB automatically extends spider out 1 element for load transfer**

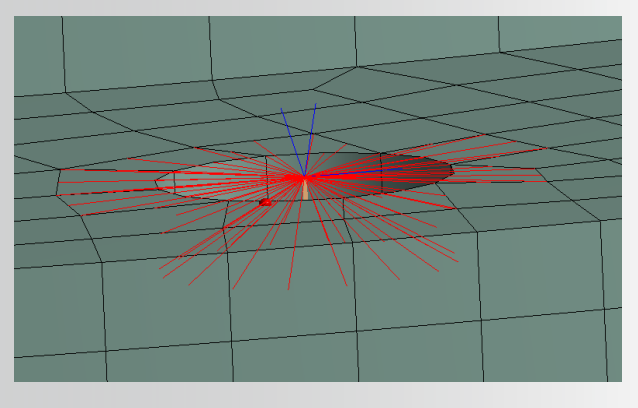

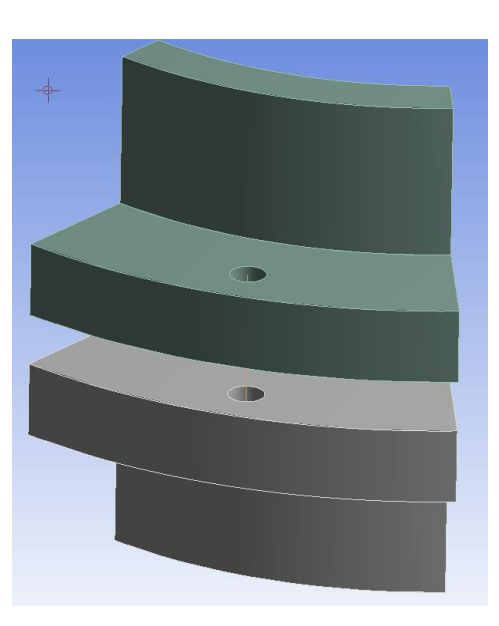

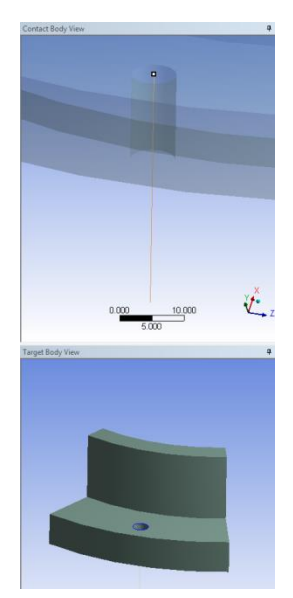

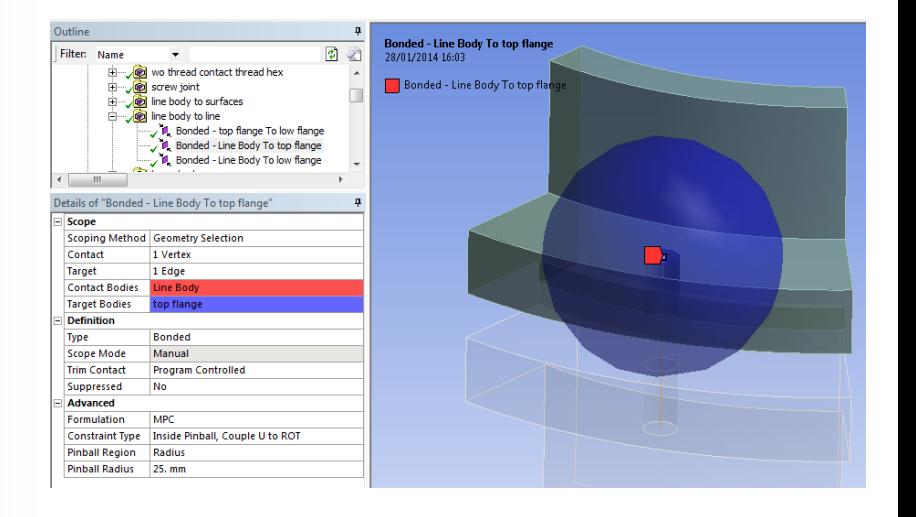

## **Bolt model 8:ANSYS®**

**Key features of this approach:**

- **No bolt/nut geometry**
- **Use "Body-Body > Beam"**
	- **Single beam188 element between mobile/reference geometry**
	- **Scope to edge or surface of bolt holes on flanges**
	- **Radius of beam = bolt shank diameter**
- **Recommend use of named selections (flange edge/surface geometry) and object generator to copy a master "body-body beam"**
- **This method cannot use a bolt pre-tension load directly, need to apply load via APDL inistate commands**

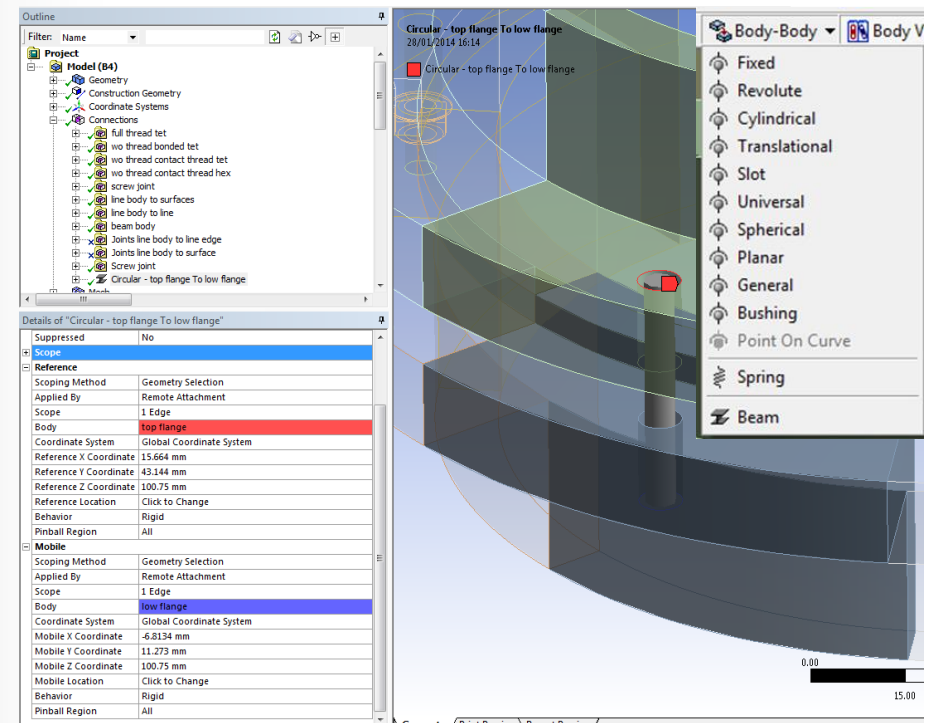

12 © 2011 ANSYS, Inc. July 17, 2015

# **Overview of workflow**

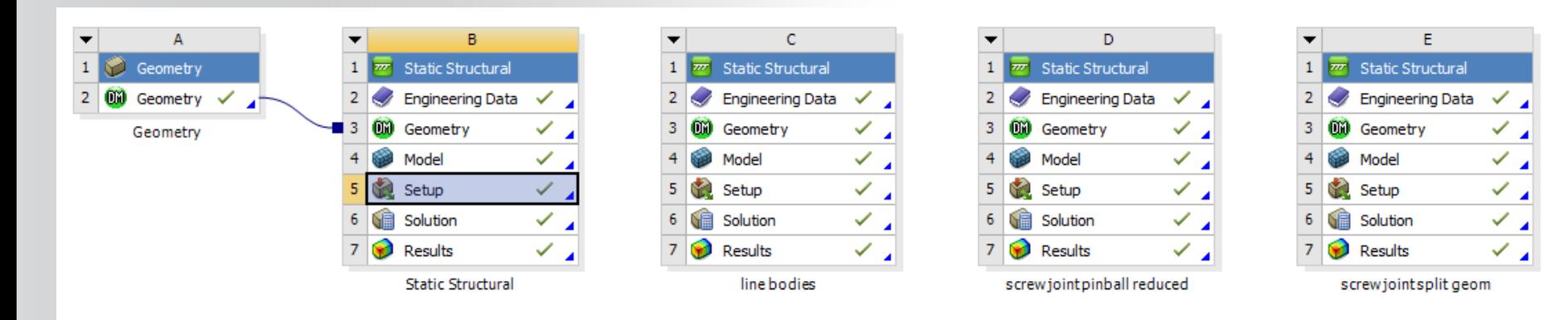

**Module "B" is the original 8 bolt flange, this can be duplicated to investigate bolt modelling further, i.e. frictional contact, mesh sizing, etc. C:** line bodies

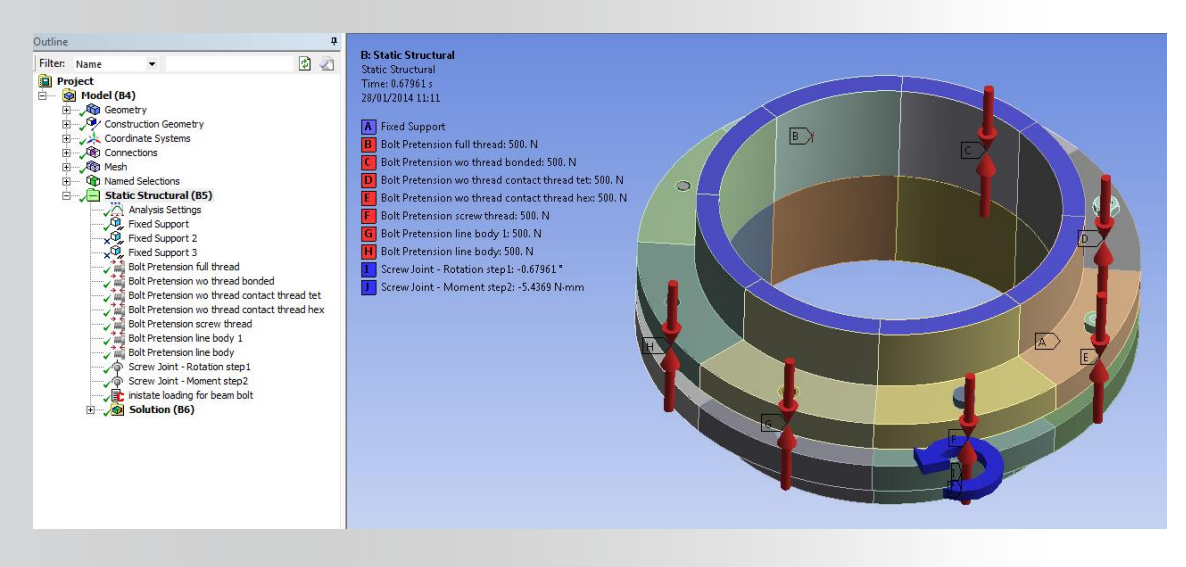

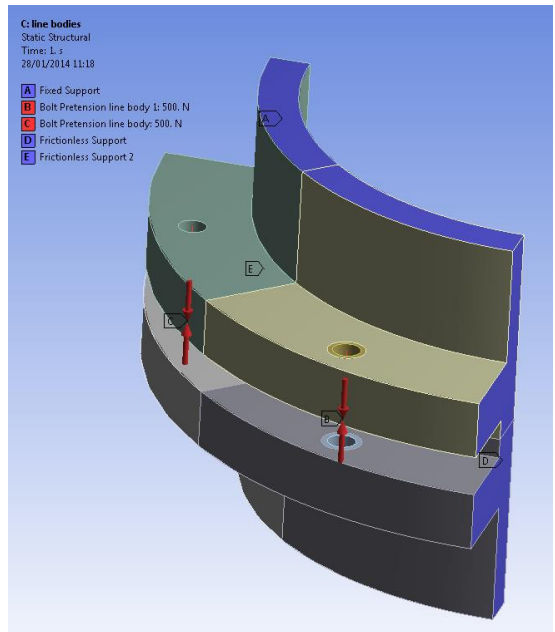

# **Bolt Pretension ANSYS®**

**How to apply bolt pretension**

- **Insert Bolt Pretension load**
- **Select geometry to apply load to**
	- **Solid body > select body or face**
	- **Line body > select edge**
- **Define load**
	- **Load / lock / magnitude etc**

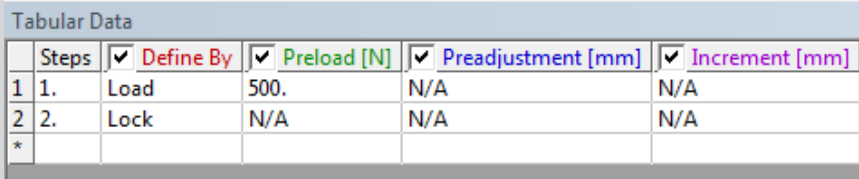

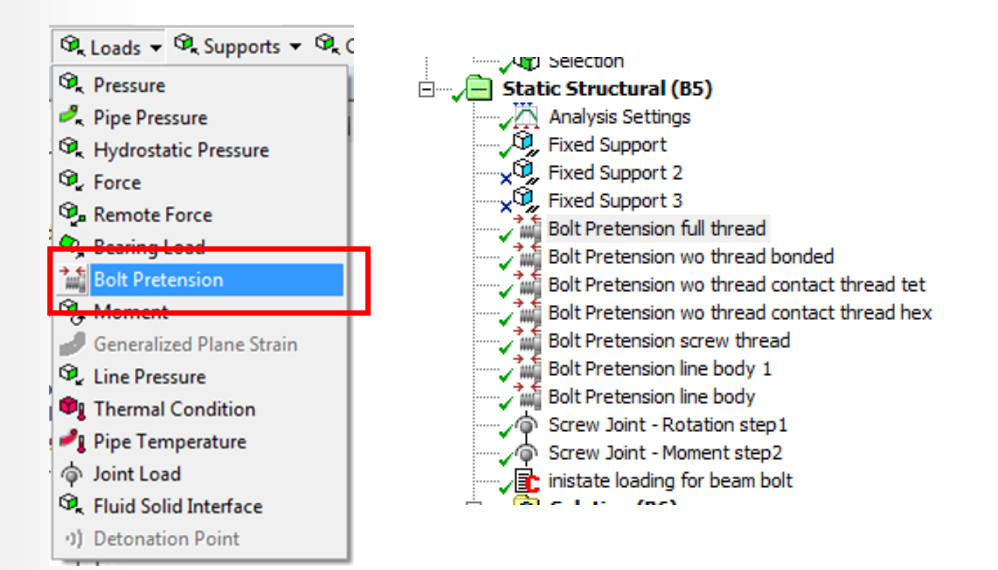

Details of "Bolt Pretension line body" **Scope** Scoping Method Geometry Selection Geometry 1 Edge **Definition ID** (Beta) 920 **Type Bolt Pretension** Suppressed **No** Define By Load Preload 500.N

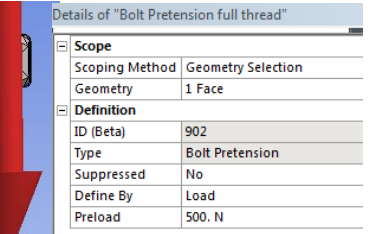

# **ANSYS® Bolt Pretension**

**How to apply bolt pretension to a "body-body beam"**

- **Inistate stress to beam188 element**
	- **Command snippet**
	- **Define bolt geometry and load**
	- **Calculate initial bolt stress required to "result" in desired bolt load, ie needs to be factored to account for load taken to deform the flange**
	- **If model contains beam elements elsewhere then you will likely need additional APDL commands to isolate these bolt beams to apply inistate commands to**

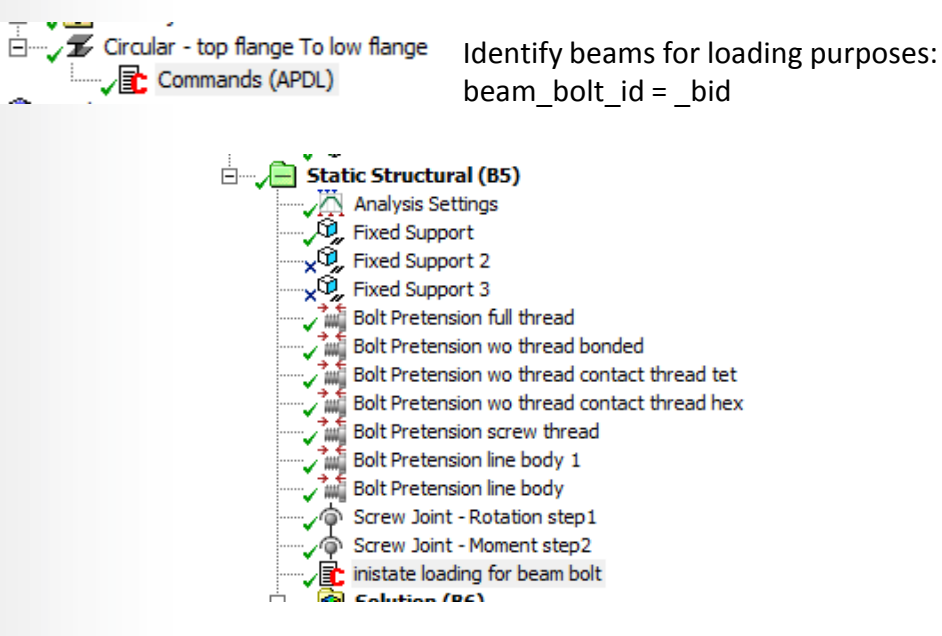

bolt  $rad = 2.5$  ! bolt shank radius mm bolt\_load = 500 ! bolt pretension load N

bolt area =  $(22/7)$ \*(bolt rad\*bolt rad) **bolt\_stress = 1.5\*bolt\_load/bolt\_area**

inistate, set, dtyp, stre let to initial stress definition inistate,define,,,,,bolt\_stress ! define bolt stress alls **all all entities** in the select all entities

esel, s, ename, 188 . I select all beam elements in model esel,r,real,,beam\_bolt\_id leselect bolts defined as beams only nsle ! select nodes on beam bolt element /solu ! enter solution to define bolt load inistate,set,csys,-2 ! select element coordinate system

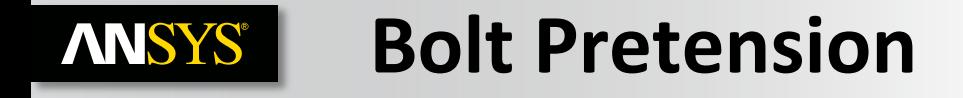

**A word on meshing … ensure there is at least 2 elements (hex, tet, beam) along the shank of the bolt**

**Why … because ANSYS "bolt-pretension" load splits the bolt shank and connects the resulting faces (solid) / vertices( beam) to a pilot node, the load is then applied via the pilot nodes**

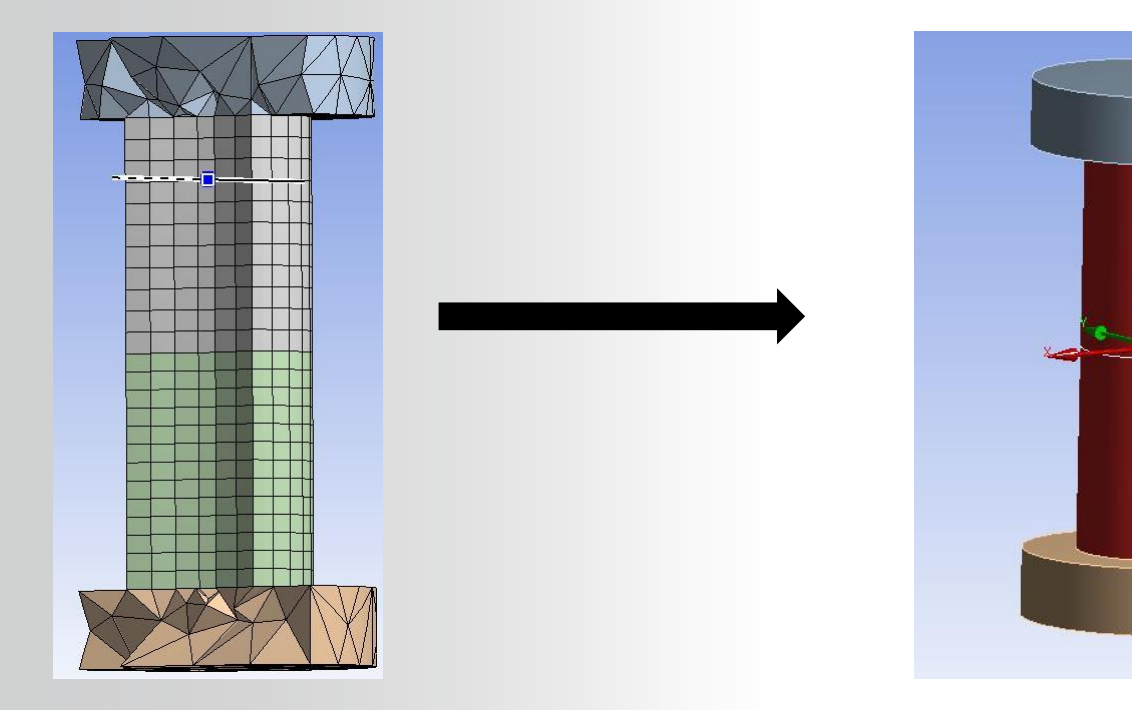

#### **ANSYS® Results comparison**

# **Flange deflection - consistent irrespective of how bolt has been modelled**

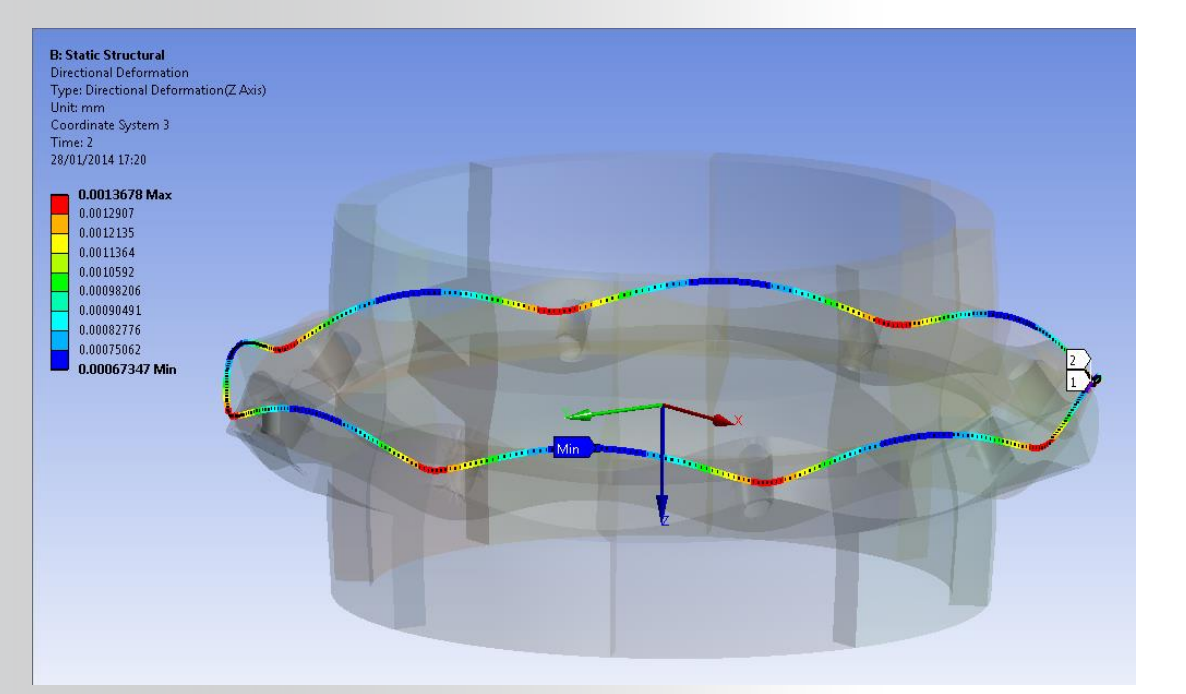

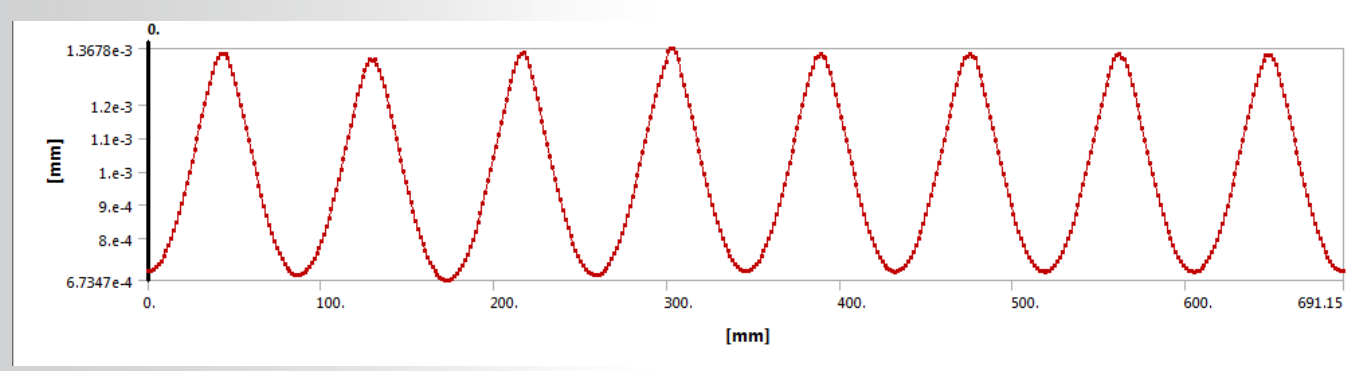

# **ANSYS® Results comparison**

**Stress in flange - some differences between "line" and "area" contacts, biggest difference is with beam connector where spider extends out 1 element depth**

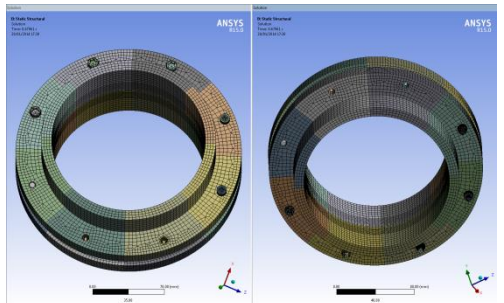

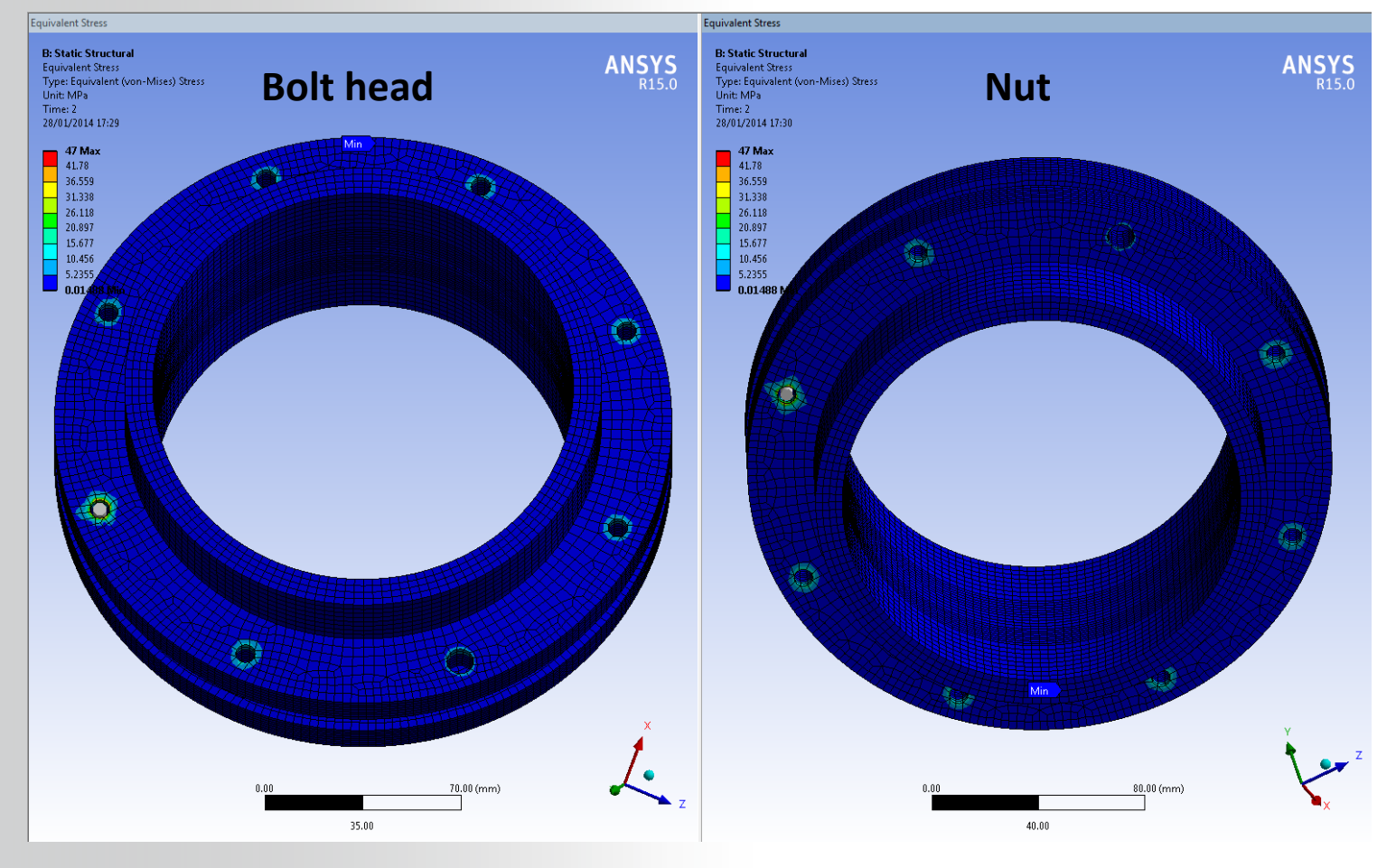

#### **ANSYS® Results comparison**

**Stress in bolt shank:** 

- **Solid body bolts > scope stress to bolt body**
	- **Results fairly consistent irrespective of method used to model bolt**
- **Line body bolts > Post process using "Beam Tool" or "User Result > Beamdirect"**
- **Body-body beam connector > APDL commands to post process**

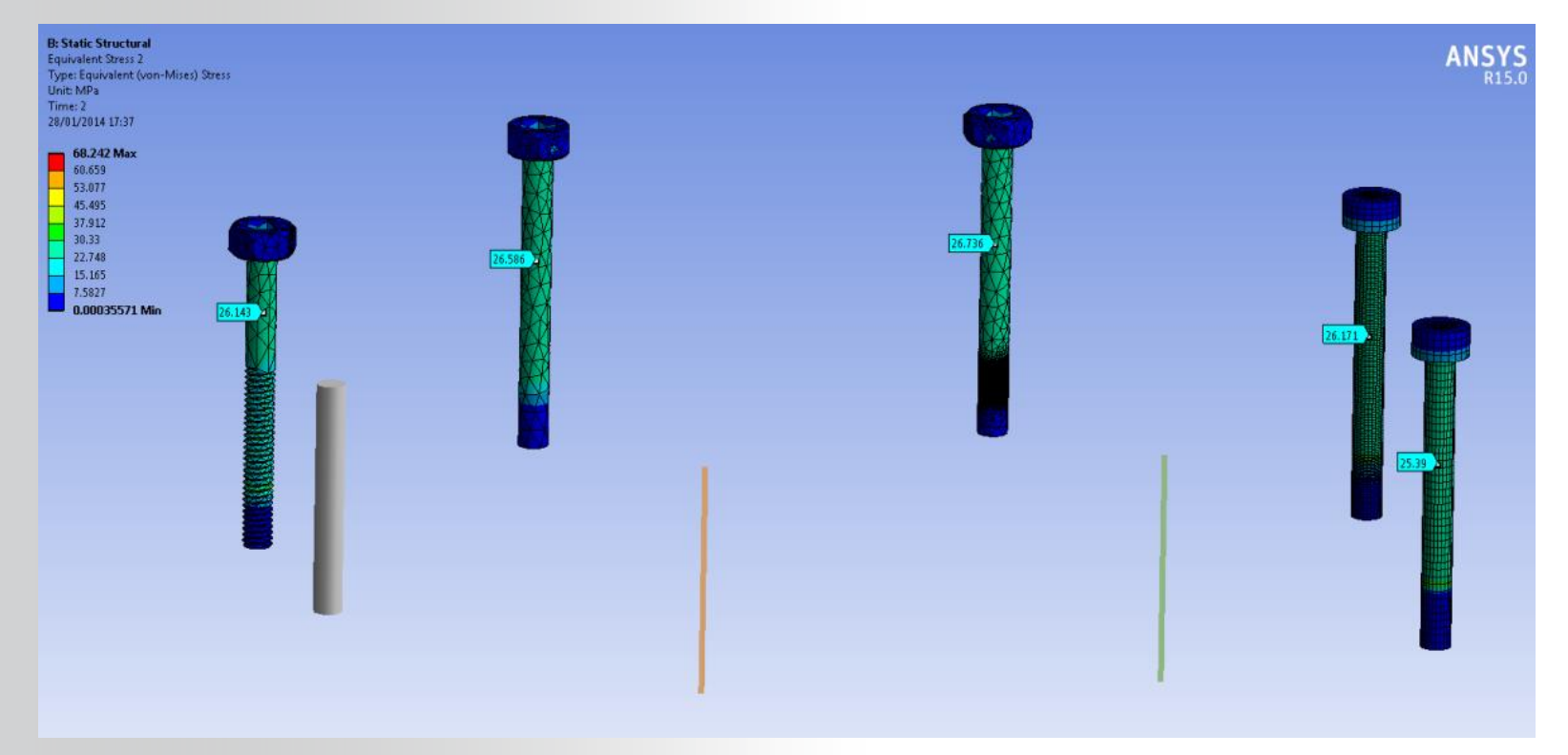

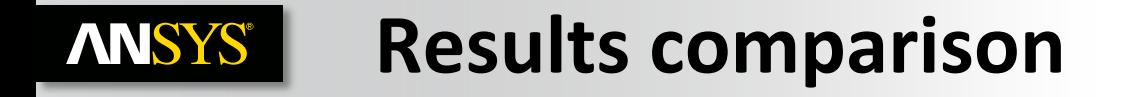

# **Stress in bolt shank:**

- **Line body bolts > Post process using "Beam Tool" or "User Result > Beamdirect"**
	- **25.5 MPa vs Solid 25.4 to 26.7 MPa**

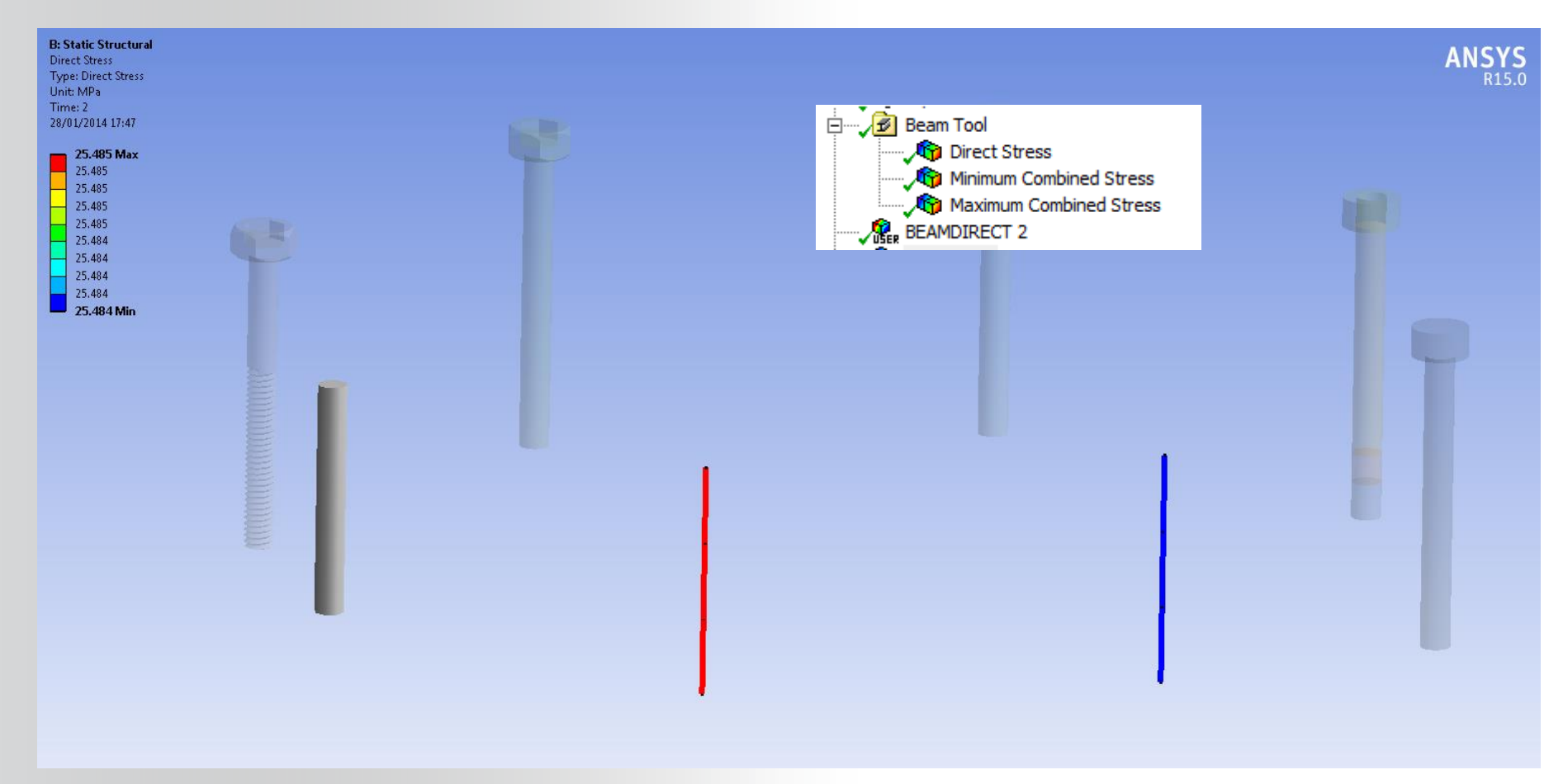

**Stress in bolt shank:** 

- **Body-body beam connector > APDL commands to post process**
- **Axial bolt force = 498.9 N**
- **Bolt shank stress = 25.4 MPa**
- **Bolt shank stress comparison**
	- **Beam connector 25.4 MPa**
	- **Line body 25.5 MPa**
	- **Solid 25.4 to 26.7 Mpa**

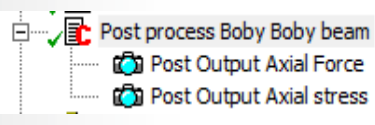

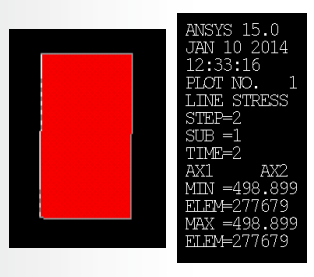

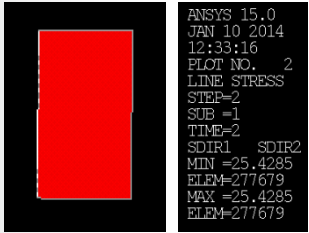

set,last esel,s,type,,beam\_bolt\_id

!Length unit for the following data is MM /FOC, 1, 62.9820904842815 ,-13.5452039539814 ,171.46091721952 /VIEW, 1, -623.383469365249 ,773.613482745931 ,113.645190993093 /ANG, 1, 5.37623044565048 /DIST, 1, 136.558237213941

ETABLE,ax1,smisc,1 ETABLE,ax2,smisc,14 /title, Axial Force Diagram /SHOW,png PLLS,ax1,ax2

! Direct Stress Axial ETABLE,sdir1,smisc,31 ETABLE,sdir2,smisc,36 /title,Direct Stress Axial /SHOW,png PLLS.sdir1.sdir2

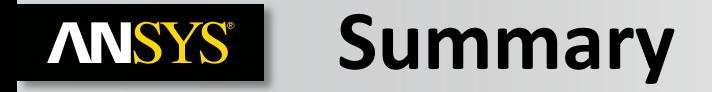

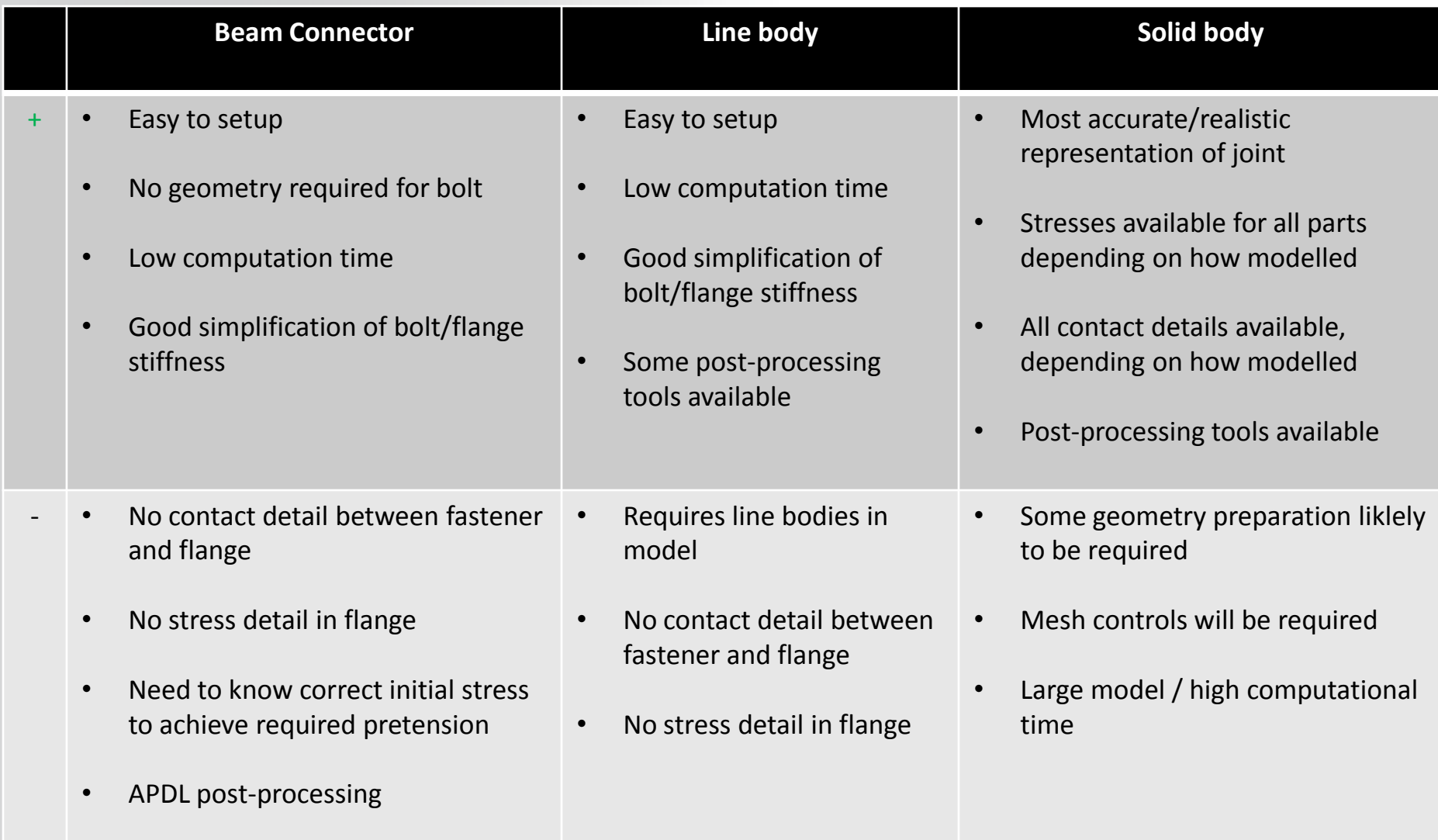